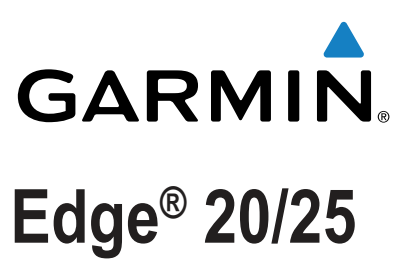

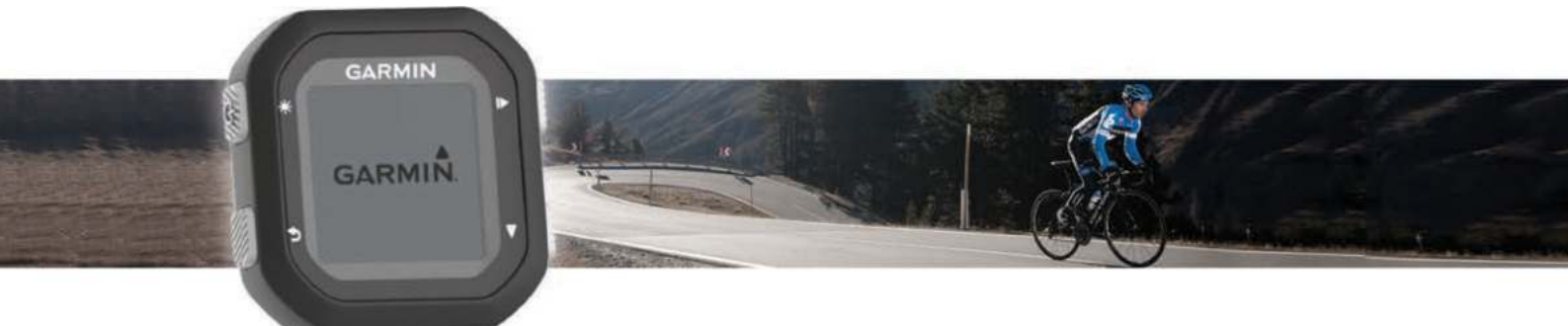

Руководство пользователя

#### **Предупреждения о торговых марках**

Garmin®, логотип Garmin, ANT+®, Auto Lap®, Auto Pause® и Edge® являются торговыми марками компании Garmin Ltd. или ее дочерних компаний, зарегистрированными в США и других странах. Garmin Connect™ и Garmin Express™ являются торговыми марками компании Garmin Ltd. или ее дочерних компаний. Эти торговые марки не могут быть использованы без явного разрешения компании Garmin.

Торговая марка и логотипы Bluetooth® являются собственностью Bluetooth SIG, Inc., и использование этой марки компанией Garmin осуществляется по лицензии. Мас® является торговой маркой Apple Computer, Inc., зарегистрированной в США и других странах. Windows® является торговой маркой Microsoft Corporation, зарегистрированной в США и других странах.

Данный продукт имеет сертификацию ANT+TM. Список совместимых продуктов и приложений вы можете найти на сайте www.thisisant.com/directory.

M/N: A02643

### Введение

### **Л ВНИМАНИЕ**

Правила безопасности и важную информацию о приборе вы можете найти в руководстве Important Safety and Product Information (важная информация о безопасности и продукте), вложенном в коробку с устройством.

Перед тем, как начать заниматься спортом или изменить программу тренировки, обязательно проконсультируйтесь с вашим врачом.

### Функции кнопок

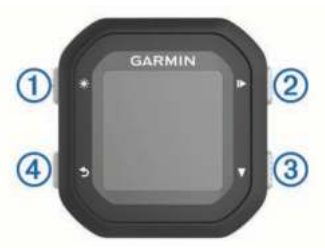

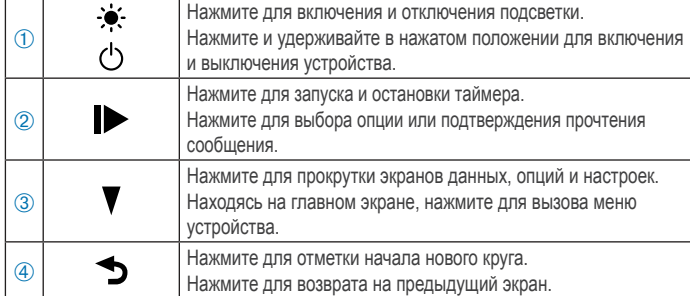

#### Значки состояния

Немигающий значок означает, что сигнал найден или датчик подключен.

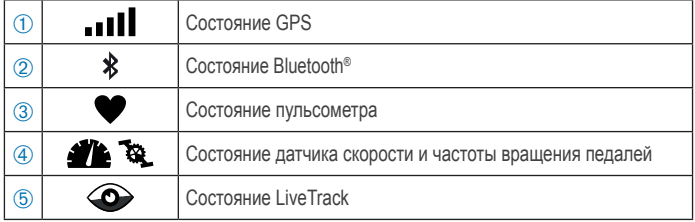

### Установка стандартного держателя

Для оптимальных условий приема спутниковых сигналов GPS расположите велосипедный держатель таким образом, чтобы передняя часть прибора Edge была направлена к небу. Держатель может быть закреплен на выносе руля или на самом руле.

- 1. Выберите место для установки прибора, чтобы устройство не мешало безопасной эксплуатации велосипеда.
- 2. Поместите резиновый диск  $\mathbb O$  на задней поверхности велосипедного держателя.

Резиновые выступы должны быть выровнены по задней поверхности держателя, чтобы он зафиксировался на месте.

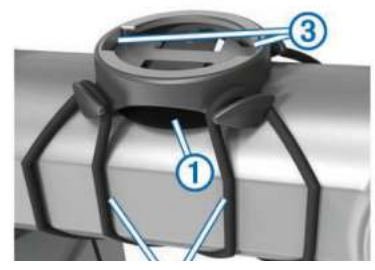

- 3. Поместите велосипедный держатель на выносе руля.
- 4. Надежно зафиксируйте велосипедный держатель с помошью двух резиновых колец 2.
- 5. Совместите выступы на задней поверхности прибора Edge с выемками на держателе 3.
- 6. Немного нажав на прибор, поверните его по часовой стрелке, чтобы он встал на место.

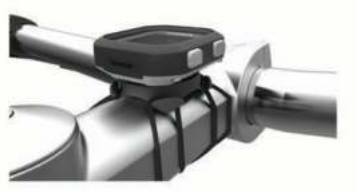

### Снятие прибора Edge

- 1. Поверните прибор Edge по часовой стрелке для разблокировки.
- 2. Поднимите прибор Edge, чтобы снять его с держателя.

### Начало поездки

Устройство поставляется с частично заряженным аккумулятором. Возможно, перед поездкой вам потребуется зарядить аккумулятор (см. п. «Зарядка прибора»). Если в комплект вашего устройства Edge® 25 входит датчик ANT+®, то между компонентами уже было установлено сопряжение.

- 1. Удерживайте кнопку  $\bigcirc$  в нажатом положении для включения прибора.
- 2. Находясь на главном экране, нажмите кнопку
- 3. Выйдите на улицу и дождитесь, пока устройство примет спутниковые сигналы. Когда все необходимые спутниковые сигналы будут приняты, полоски мощности сигналов заполнятся.
- 4. Нажмите кнопку для запуска таймера. ПРИМЕЧАНИЕ: Данные в архив записываются только при включенном таймере.
- 5. Для просмотра дополнительных страниц данных используйте кнопку .

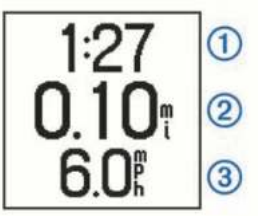

Когда таймер включен, записываются следующие данные: время 1, расстояние 2, скорость 3, общий подъем и калории. При использовании дополнительного пульсометра на экране также отображается значение частоты пульса (удары в минуту) и зона частоты пульса.

- 6. Нажмите кнопку для остановки таймера.
- 7. Выберите Save (сохранить).

### Зарядка прибора

### **ЛА ВНИМАНИЕ**

В качестве источника питания устройства используется аккумуляторная литий-ионная батарея. Правила безопасности и важную информацию о приборе вы можете найти в руководстве Important Safety and Product Information (важная информация о безопасности и продукте), вложенном в коробку с устройством.

#### **ВНИМАНИЕ**

Для защиты от коррозии тщательно очистите и просушите контакты и окружающую область перед зарядкой устройства или подключением к компьютеру. Инструкции по чистке приведены в «Приложении».

- **1.** Вставьте разъем USB-кабеля в USB-порт на компьютере.
- **2.** Совместите контакты зарядного устройства с контактами на задней поверхности прибора. Нажмите на зарядное устройство ➀ до щелчка.

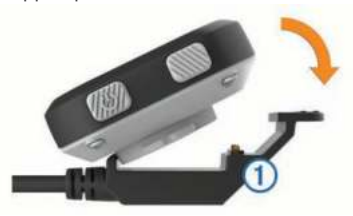

**3.** Зарядите прибор полностью.

### **ТРЕНИРОВКА**

### **Настройка режима поездки**

- **1.** Выберите **> Ride Options (опции поездки) > Ride Mode (режим поездки)**.
- **2.** Выполните одно из следующих действий:
	- Выберите **Basic (базовый)** для велосипедной поездки на улице (см. п. «Начало поездки») или для тренировки в закрытом помещении (см. п. «Тренировка в закрытых помещениях»).
		- **ПРИМЕЧАНИЕ:** Этот режим используется по умолчанию.
	- Выберите **Follow Course (следовать по дистанции)** для перемещения вдоль дистанции, загруженной из вашей учетной записи Garmin ConnectTM (см. п. «Следование по дистанции, загруженной из Интернета»).
	- Выберите **Time (время)** для начала тренировки с заданным целевым параметром времени.
	- Выберите **Distance (расстояние)** для начала тренировки с заданным целевым параметром расстояния.
	- Выберите **Calories (калории)** для начала тренировки с заданным целевым параметром калорий.
- **3.** При необходимости введите свое значение целевого параметра: времени, расстояния или калорий.
- **4.** Нажмите кнопку  $\sum$ .

При достижении заданного целевого параметра времени, расстояния или калорий на экране появится сообщение. Если звуковые сигналы включены (см. п. «Системные настройки»), устройство также выдаст звуковой сигнал.

### **Изменение целевого параметра времени, расстояния или калорий**

При использовании тренировки с целевым параметром времени, расстояния или калорий вы можете изменить текущий режим тренировки для изменения настройки целевого значения.

- **1.** Выберите **> Ride Options (опции поездки) > Ride Mode (режим поездки) > Edit (изменить)**.
- **2.** Введите пользовательское значение.
- **3.** Нажмите кнопку  $\blacktriangleright$ .

### **Изменение режима поездки**

- **1.** Выберите **> Ride Options (опции поездки) > Ride Mode (режим поездки) > Change Mode (изменить режим)**.
- **2.** Выберите нужную опцию.
- **3.** При выборе режима с целевым параметром времени, расстояния или калорий введите свое значение настройки.
- 4. При перемещении по дистанции выберите дистанцию, загруженную из вашей учетной записи приложения Garmin Connect<sup>™</sup>.
- 5. Нажмите кнопку .

### **Тренировка в закрытых помещениях**

Вы можете отключить GPS-приемник, если вы тренируетесь в закрытом помещении, а также для экономии заряда батареи.

- **1.** Выберите **> Ride Options (опции поездки) > Location (местоположение) > Indoor (закрытое помещение)**.
- **2.** Нажмите кнопку $\blacktriangleright$ Устройство переключится в режим таймера.
- **3.** Нажмите кнопку для запуска таймера.

При выключенном GPS-приемнике устройство не может записывать данные скорости и расстояния, если только вы не используете дополнительный датчик скорости, который передает показания скорости и расстояния на устройство (только для модели Edge® 25). Когда вы включите прибор в следующий раз, он начнет поиск спутниковых сигналов.

### **Отметка кругов**

Вы можете использовать функцию Auto Lap® (автоматическая отметка круга) для автоматической отметки начала нового круга через определенное расстояние (например, каждая миля или каждые 5 км). Также вы можете отмечать начало круга вручную. Эта функция полезна для сравнения результатов на различных отрезках тренировки.

- **1.** Выберите **> Settings (настройки) > Ride Settings (настройки поездки) > Laps (круги)**.
- **2.** Выполните одно из следующих действий:
	- Выберите **Auto Lap (авто круг)** и задайте расстояние для функции автоматического начала круга.
	- Выберите **Lap Key (кнопка «Круг») > Turn On (включить)**, чтобы использовать кнопку для отметки начала круга в течение всего занятия.

### **Использование функции "Auto Pause"®**

Вы можете использовать функцию «Автоматическая пауза» для автоматической остановки таймера, когда вы прекращаете движение. Эта функция может быть полезна в том случае, когда ваша поездка включает светофоры или другие места, где вам приходится останавливаться.

**ПРИМЕЧАНИЕ:** Время паузы не сохраняется в архивных данных.

Выберите **> Settings (настройки) > Ride Settings (настройки поездки) > Auto Pause (авто пауза) > Turn On (включить)**.

### **Использование автоматической прокрутки**

Вы можете использовать функцию Auto Scroll (авто прокрутка) для автоматического переключения страниц с данными тренировки при включенном таймере.

- **1.** Выберите **> Settings (настройки) > Ride Settings (настройки поездки) > Auto Scroll (авто прокрутка)**.
- **2.** Выберите скорость прокрутки экранов.

### **Изменение полей данных**

Вы можете изменить комбинацию полей данных, показанных на экране при работающем таймере.

**1.** Выберите **> Settings (настройки) > Ride Settings (настройки поездки) > Data Fields (поля данных).**

- **2.** Выберите страницу.
- **3.** Выберите поле данных, которое вы хотите изменить.

### **АРХИВ**

Архив включает в себя время, расстояние, количество израсходованных калорий, скорость, данные кругов, высоту и дополнительную информацию от датчиков ANT+.

**ПРИМЕЧАНИЕ:** При остановленном или выключенном таймере данные архива не записываются.

После заполнения памяти устройства новые данные будут записываться на место самых старых данных. Периодически загружайте архив в Garmin Connect™ для сохранения всех своих данных.

### **Просмотр поездки**

- **1.** Выберите **> History (архив) > Rides (поездки)**.
- **2.** Выберите поездку.

### **Удаление поездки**

- **1.** Выберите **> History (архив) > Rides (поездки)**.
- **2.** Выберите поездку.
- **3.** Выберите **> Discard (удалить) > Yes (да)**.

### **Личные рекорды**

После завершения поездки на экране устройства будут показаны новые личные рекорды, установленные во время этой поездки. Личные рекорды включают в себя минимальное время прохождения стандартной дистанции, самый длинный заезд и максимальный набор высоты за поездку.

### **Просмотр личных рекордов**

- **1.** Выберите **> History (архив) > Records (рекорды).**
- **2.** Используйте кнопку для прокрутки ваших рекордов.

### **Удаление личного рекорда**

- **1.** Выберите **> History (архив) > Records (рекорды).**
- **2.** Выберите личный рекорд для удаления.
- **3.** Выберите **Clear? (удалить) > Yes (да).**

### *Восстановление личного рекорда*

Вы можете заменить каждый из текущих рекордов предыдущим сохраненным рекордом.

- **1.** Выберите **> History (архив) > Records (рекорды).**
- **2.** Выберите рекорд, который вы хотите восстановить.
- **3.** Выберите **Use Previous (использовать предыдущий) > Use Record (использовать рекорд).**

### **Просмотр итоговых данных**

Вы можете просмотреть итоговые данные, сохраненные в памяти прибора Edge®, включая количество поездок, время и расстояние.

- **1.** Выберите **> History (архив) > Totals (итоговые данные).**
- **2.** Выберите опцию для просмотра итоговых данных для поездок или устройства.

### **Сброс итоговых данных**

- **1.** Выберите **> History (архив) > Totals (итоговые данные) > Reset (сброс).**
- **2.** Выберите опцию для сброса итоговых данных для устройства или поездок.  **СОВЕТ:** Вы можете выполнить сброс итоговых данных

для поездок и сохранить итоговые данные для устройства, чтобы записать новый трек.

**3.** Выберите **Yes (да).**

 **ПРИМЕЧАНИЕ:** При этом сохраненные занятия не будут удалены.

### **Garmin ConnectTM**

Общайтесь с друзьями с помощью Garmin Connect. Приложение Garmin Connect предлагает простой способ для хранения тренировок, анализа данных и обмена информацией с другими пользователями. Записывайте события вашей активной жизни, включая пробежки, прогулки, поездки на велосипеде, заплывы, походы, тренировки в режиме триатлона и многое другое. Для создания бесплатной учетной записи зайдите на сайт https://connect.garmin.com/ru-RU/.

**Хранение ваших занятий:** После завершения и сохранения занятия в памяти прибора вы можете загрузить данные в приложение Garmin Connect и хранить их там сколько захотите.

**Анализ данных:** Вы можете просматривать подробную информацию о записанном занятии, включая время, расстояние, высоту, частоту пульса, сожженные калории, частоту шагов/ вращения педалей, карту (вид сверху), графики темпа и скорости и настраиваемые отчеты.

**ПРИМЕЧАНИЕ:** Некоторые данные требуют использования дополнительных аксессуаров, например, пульсометра.

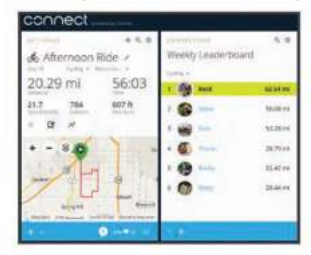

**Обмен информацией о действиях:** Вы можете пересылать данные другим пользователям по электронной почте или размещать ссылки на ваши действия в социальных сетях.

### **Использование Garmin ConnectTM**

Вы можете загрузить все данные ваших занятий в приложение Garmin Connect для подробного анализа. Приложение Garmin Connect позволяет вам просматривать карту вашего занятия и обмениваться данными с друзьями.

- **1.** Подключите устройство к компьютеру с помощью USB-кабеля.
- **2.** Зайдите на сайт https://connect.garmin.com/ru-RU/.
- **3.** Следуйте экранным инструкциям.

### **Управление данными**

**ПРИМЕЧАНИЕ:** Прибор Edge не совместим с Windows® 95, 98, Me, Windows NT® и Mac® OS 10.3 и ранними версиями.

### *Удаление файлов*

### **ВНИМАНИЕ**

Если вы не знаете назначение файла, не удаляйте его. В памяти вашего прибора Edge содержатся важные системные файлы, которые нельзя удалять.

- **1.** Откройте диск или том Garmin.
- **2.** При необходимости откройте папку или том.
- **3.** Выберите файл, который вы хотите удалить.
- **4.** Нажмите на кнопку Delete (удалить) на клавиатуре компьютера.

### Отключение USB-кабеля

Если прибор подключен к компьютеру как съемный диск или том, то вы должны безопасно отсоединить устройство от компьютера, чтобы не потерять данные. Если же прибор подключен к компьютеру Windows® как портативное устройство, то операция безопасного отключения не нужна.

- 1. Выполните одно из следующих действий:
	- В компьютерах Windows щелкните значок Безопасное извлечение устройства в панели оповещений и выберите ваше устройство.
	- В компьютерах Мас<sup>®</sup> перетащите пиктограмму тома в «Корзину».
- 2. Отсоедините кабель от вашего компьютера.

### Подключаемые функции Bluetooth<sup>®</sup>

Прибор Edge® 25 предлагает несколько подключаемых функций Bluetooth для совместимого смартфона или мобильного устройства при использовании приложения Garmin Connect Mobile. Дополнительную информацию см. на сайте http:// www.garmin.ru/smartphones-cat/connect-mobile.html.

LiveTrack (отслеживание в реальном времени): Эта функция позволяет вашим друзьям и близким следить за вашими соревнованиями и тренировками в реальном времени. Вы можете пригласить пользователей по электронной почте или через социальные сети просматривать ваши данные в реальном времени на странице Garmin Connect.

Загрузка занятий в приложение Garmin Connect: Автоматическая передача действий в Garmin Connect Mobile после завершения записи занятия.

Действия в социальных сетях: Автоматическое размещение обновления в ваших любимых социальных сетях при загрузке действия в приложение Garmin Connect Mobile. Оповещения: Индикация оповещений о телефонных вызовах и сообщениях на экране устройства Edge 25.

### Настройка сопряжения смартфона

#### с устройством Edge<sup>®</sup> 25

- 1. Зайдите на сайт http://www.garmin.ru/smartphones-cat/ connect-mobile.html и загрузите приложение Garmin Connect™ Mobile на смартфон.
- 2. Поднесите смартфон к устройству на расстояние не менее 10 м (33 фута).
- 3. На устройстве Edge 25 выберите **V** > Settings (настройки) > Bluetooth > Pair Smartphone (сопряжение смартфона).
- 4. Откройте приложение Garmin Connect Mobile и следуйте экранным инструкциям для подключения устройства.

Инструкции будут показаны при первоначальной настройке. Затем вы можете их найти в файле помощи приложения Garmin Connect Mobile.

### Отключение технологии Bluetooth<sup>®</sup>

- На устройстве Edge® 25 выберите > Settings (настройки) > Bluetooth > Turn Off (выключить).
- Инструкции по отключению беспроводной технологии Bluetooth на смартфоне вы можете найти в руководстве пользователя смартфона.

### Отключение оповещений от смартфона

На устройстве Edge® 25 выберите  $\blacktriangledown$  > Settings (настройки) > Bluetooth > Smart Notifications (оповещения от смартфона) > Turn Off (отключить).

### Дистанции

Вы можете передать дистанцию из вашей учетной записи Garmin Connect™ на устройство. После сохранения дистанции на устройстве вы можете использовать ее для навигации. Можно перемещаться по дистанции просто потому, что она представляет собой удачный маршрут. Например, вы можете использовать маршрут вашего друга для поездки на работу. Кроме того, вы можете сохранить дистанцию, а затем пытаться повторить или улучшить предыдущий результат.

**НАВИГАЦИЯ** 

### Следование по дистанции, загруженной из Интернета

Для загрузки дистанции из приложения Garmin Connect™ необходима учетная запись Garmin Connect (п. «Использование Garmin Connect").

- 1. Подключите устройство к компьютеру с помощью USB-кабеля.
- 2. Зайдите на сайт www.garminconnect.com.
- 3. Создайте новую дистанцию или выберите существующую.
- 4. Выберите Send to Device (передать на устройство).
- 5. Отсоедините прибор.
- 6. Выберите  $\nabla$  > Courses (дистанции).
- 7. Выберите нужную дистанцию.
- 8. Выберите Do Course (выполнить дистанцию).
- 9. Нажмите кнопку для запуска таймера.
- 10. При необходимости используйте кнопку для просмотра дополнительных страниц данных.

На карте будет показана дистанция, а также индикатор выполнения в верхней части экрана.

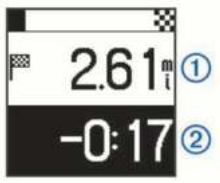

На экране будет показано расстояние до конца дистанции  $\odot$ и время, на которое вы отстаете или опережаете предыдущее прохождение дистанции 2.

#### Соревнование с результатами сегмента

Вы можете загружать дистанции, содержащие сегменты, с помощью вашей учетной записи Garmin Connect™. Сегменты представляют собой виртуальные трассы соревнования. Можно соревноваться с предыдущими результатами сегмента, пытаясь улучшить свой старый результат, а также результат других участников сообщества Garmin Connect. После прохождения сегмента вы можете загрузить данные в учетную запись Garmin Connect и просмотреть свою позицию для данного сегмента.

1. Начинайте следовать по дистанции, содержащей сегмент (см. п. «Следование по дистанции, загруженной из Интернета»).

Когда вы окажитесь рядом с начальной точкой сегмента, на экране появится сообщение.

2. Начинайте движение, стараясь улучшить результаты для данного сегмента.

На экране будет отображаться время на данном сегменте. После завершения сегмента на экране устройства появится сообшение.

### **Просмотр информации о дистанции**

- **1.** Выберите **> Courses (дистанции).**
- **2.** Выберите нужную дистанцию.
- **3.** Выполните одно из следующих действий:
	- Выберите **Details (детали)** для просмотра характеристик дистанции: времени, расстояния и общего подъема.
	- Выберите **Map (карта)** для просмотра дистанции на карте.

#### *Объекты карты*

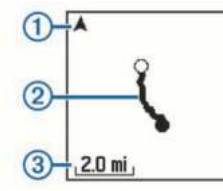

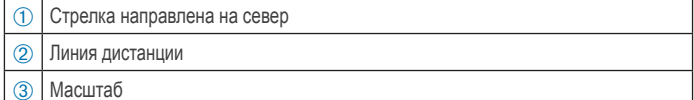

### **Удаление дистанции**

- **1.** Выберите **> Courses (дистанции).**
- **2.** Выберите дистанцию.
- **3.** Выберите **Delete (да) > Yes (да).**

### **Опции дистанции**

Выберите **> Settings (настройки) > Course Options (опции дистанции).**

**Подсказки поворотов:** Вы можете включить или выключить подсказки перед поворотами.

**Сообщения о сегментах:** Вы можете включить или выключить сообщения о приближении к сегментам.

### **ДАТЧИКИ ANT+®**

Устройство Edge® 25 может использоваться вместе с беспроводными датчиками ANT+. Дополнительную информацию о совместимости и покупке дополнительных датчиков см. на сайте http://www.garmin.ru.

### **Крепление дополнительного пульсометра**

### **ВНИМАНИЕ**

При длительном ношении пульсометр может натирать кожу. Чтобы этого не случилось, нанесите смазку или гель на центральную часть модуля в месте контакта с кожей. Не наносите смазку или гель на электроды. Запрещается использовать смазочные вещества, имеющие солнцезащитные свойства.

Пульсометр должен быть закреплен на груди и прилегать непосредственно к коже. Лента с датчиком должна быть надежно затянута, чтобы оставаться на месте во время занятий спортом.

1. Пропустите одну пластину **1** на ленте через прорезь 2 в модуле пульсометра.

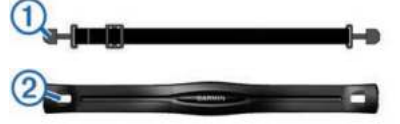

- **2.** Нажмите на пластину.
- **3.** Смочите электроды ➂ на задней поверхности модуля для обеспечения хорошего контакта между кожей на груди и модулем пульсометра.

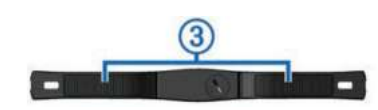

**4.** Оберните ленту вокруг груди и прикрепите ее к другому концу модуля пульсометра.

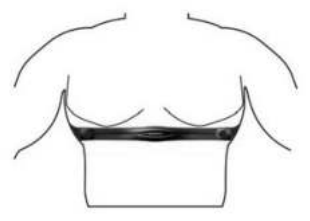

- Логотип Garmin должен находиться справа сверху.
- **5.** Поднесите устройство к пульсометру на расстояние не менее 3 м.

После того, как вы закрепите пульсометр, он переходит в режим ожидания и готов к передаче данных.

### **Установка датчика частоты вращения педалей**

**ПРИМЕЧАНИЕ:** Если у вас нет этого датчика, то вы можете пропустить данный раздел.

**СОВЕТ:** Компания Garmin рекомендует вам зафиксировать велосипед во время установки датчика.

- **1.** Выберите размер кольца, который соответствует шатуну педали ➀ вашего велосипеда. Выберите самое маленькое кольцо из тех, которые можно растянуть поперек шатуна педали.
- **2.** Со стороны, противоположной приводу, приложите датчик плоской поверхностью к внутренней стороне шатуна педали.
- **3.** Оберните кольца ➁ вокруг шатуна педали и закрепите их на крючках ➂ на датчике.

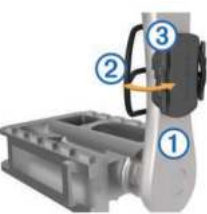

**4.** Проверните шатун педали для проверки зазора. Датчик не должен касаться никаких частей велосипеда и ваших кроссовок.

**ПРИМЕЧАНИЕ:** После двух оборотов колеса светодиод будет мигать зеленым в течение 5 секунд для обозначения активности.

**5.** Выполните тестовую поездку в течение 15 минут и затем осмотрите датчик и кольца на предмет повреждений.

### **Настройка сопряжения с датчиками ANT+®**

При первом подключении датчика ANT+ к устройству вы должны выполнить настройку сопряжения между датчиком и устройством. После первоначальной настройки прибор будет автоматически подключаться к датчику после начала занятия, если датчик находится в активном состоянии и рядом с устройством.

**ПРИМЕЧАНИЕ:** Если в комплект вашего прибора Edge® 25 входит датчик ANT+, то сопряжение между этими компонентами уже установлено.

- **1.** Установите датчик или закрепите на теле пульсометр.
- **2.** Выберите **> Settings (настройки) > Connect Sensors (подключить датчики).**

**3.** Поднесите устройство к датчику на расстояние 1 см и дождитесь, пока не будет установлено подключение. Когда устройство обнаружит датчик, на экране появится соответствующее сообщение.

### **Настройка максимальной частоты пульса**

Устройство использует информацию профиля пользователя, которую вы задали во время первоначальной настройки, для оценки максимальной частоты пульса и определения ваших зон частоты пульса по умолчанию. Для получения более точных расчетных данных калорий вы должны задать свое значение максимальной частоты пульса вручную (если это значение вам известно).

- **1.** Выберите **> Settings (настройки) > User Profile (профиль пользователя) > Max. HR (максимальная частота пульса).**
- **2.** Введите значение максимальной частоты пульса.

#### **Информация о зонах частоты пульса**

Многие спортсмены используют зоны частоты пульса для измерения нагрузки своей сердечнососудистой системы и улучшения спортивной формы. Зона частоты пульса представляет собой диапазон, измеренный в ударах в минуту. Пять общепринятых зон пронумерованы от 1 до 5. Чем больше номер, тем выше интенсивность нагрузки. Как правило, зоны частоты пульса рассчитываются на основе процента от максимальной частоты пульса.

#### **Спортивные цели**

Зная свои зоны частоты пульса, вы можете определять и улучшать спортивную форму с помощью следующих принципов:

- Частота пульса является хорошим измерителем интенсивности тренировки.
- Тренировка в определенной зоне частоты пульса помогает улучшить работу сердечнососудистой системы и общую физическую форму.
- Знание ваших зон частоты пульса поможет вам предотвратить перегрузку и снизить риск травм.

Если вы знаете свое значение максимальной частоты пульса, то вы можете использовать таблицу («Расчет зон частоты пульса») для определения зон частоты пульса, которые оптимально подходят для ваших спортивных целей. Если же вам неизвестно свое значение максимальной частоты пульса, воспользуйтесь одним из калькуляторов в Интернете. Некоторые спортивные залы и центры здоровья проводят тестирование для определения максимальной частоты пульса. По умолчанию максимальная частота пульса определяется как 220 минус ваш возраст.

### **Настройка предупреждений частоты пульса**

Если вы используете дополнительный пульсометр, то вы можете настроить устройство на выдачу предупреждений, когда частота пульса оказывается выше или ниже заданной зоны или диапазона. Например, вы можете выбрать настройку, при которой устройство будет выдавать предупреждение, когда частота пульса падает ниже 150 ударов в минуту.

- **1.** Выберите **> Ride Options (опции поездки) > HR Alerts (предупреждения частоты пульса).**
- **2.** Выполните одно из следующих действий:
	- Для использования диапазона существующей зоны частоты пульса выберите нужную зону частоты пульса.
	- Для настройки максимального значения выберите

**Custom (пользовательск.) > High (высокое) > Turn On (включить)** и введите значение.

• Для настройки минимального значения выберите **Custom (пользовательск.) > Low (низкое) > Turn On (включить)** и введите значение.

Устройство будет выдавать сообщение каждый раз, когда значение частоты пульса будет выше или ниже заданного диапазона или уровня. Если звуковые сигналы в приборе включены, то устройство также будет выдавать звуковой сигнал (см. п. «Системные настройки»).

### **НАСТРОЙКА УСТРОЙСТВА**

### **Настройка профиля пользователя**

Вы можете обновить личные настройки, включающие пол, возраст, вес, рост и максимальную частоту пульса (см. п. «Настройка максимальной частоты пульса»). Устройство будет использовать эту информацию для расчета точных данных тренировки.

- **1.** Выберите **> Settings (настройки) > User Profile (профиль пользователя).**
- **2.** Выберите нужную опцию.

### **Системные настройки**

Выберите **> Settings (настройки) > System (система). Язык:** Настройка языка надписей, показанных на экране устройства.

**Время:** Задание настроек времени (см. п. «Настройки времени»).

**Звуковые сигналы:** Включение или выключение звуковых сигналов. Вы можете настраивать звуковые сигналы для нажатия кнопок и выдачи сообщений.

**Единицы измерения:** Настройка единиц измерения, используемых в устройстве.

**ГЛОНАСС:** Включение или отключение системы ГЛОНАСС. По умолчанию устройство использует спутниковую систему GPS для расчета координат. Для повышения эффективности работы в сложных условиях и более быстрого расчета местоположения вы можете одновременно использовать системы GPS и ГЛОНАСС. При одновременном использовании обеих систем заряд батареи расходуется быстрее, чем при работе одной системы GPS.

**Обновление программного обеспечения:** Проверка наличия обновлений программного обеспечения.

**Информация:** Просмотр версии программного обеспечения и идентификационного номера прибора.

#### **Настройки времени**

Выберите **> Settings (настройки) > System (система) > Time (время).**

**Формат времени:** Выбор формата времени: 12- или 24-часовой.

**Настройка времени:** Позволяет вам ввести текущее время вручную или выбрать автоматическую настройку на основе местоположения GPS.

### **ИНФОРМАЦИЯ ОБ УСТРОЙСТВЕ**

### **Технические характеристики**

### **Технические характеристики Edge**

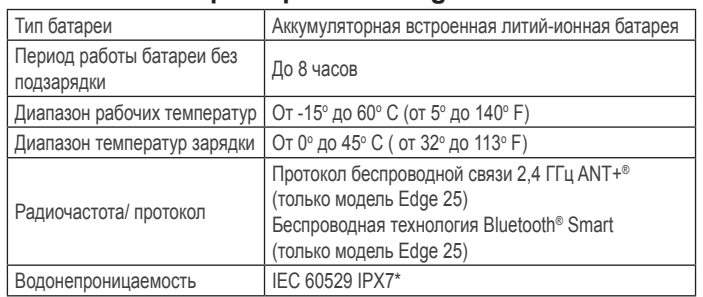

\*Устройство выдерживает случайные погружения на глубину 1 метр в течение 30 минут. Дополнительную информацию см. на сайте www.garmin.com/waterrating.

### **Технические характеристики пульсометра**

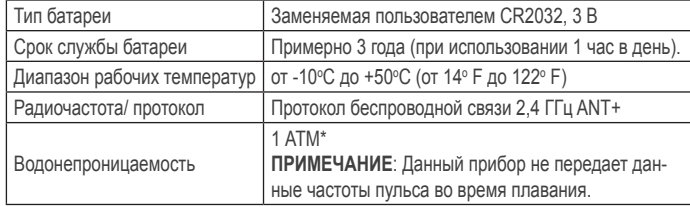

\* Устройство выдерживает давление эквивалентное глубине 10 метров. Дополнительную информацию см. на сайте www. garmin.com/waterrating.

### **Технические характеристики датчика скорости и датчика частоты вращения педалей**

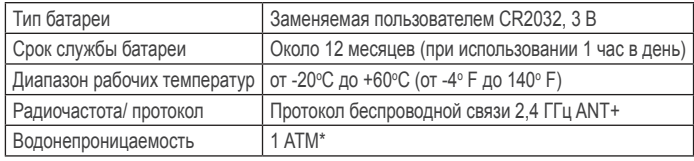

\* Устройство выдерживает давление эквивалентное глубине 10 метров. Дополнительную информацию см. на сайте www. garmin.com/waterrating.

### **Уход за устройством**

### **ВНИМАНИЕ**

Не подвергайте прибор сильным ударным нагрузкам и небрежному обращению, поскольку это может привести к серьезным поломкам.

Не нажимайте кнопки под водой.

Не используйте острые предметы для чистки устройства.

Не допускайте контакта устройства с химическими очистителями, растворителями и репеллентами от насекомых, которые могут повредить пластиковые компоненты и покрытие.

Тщательно промойте устройство пресной водой после контакта с хлоркой, морской водой, солнцезащитным кремом, косметикой, спиртом или другими химическими веществами. Длительный контакт с подобными веществами может привести к повреждению корпуса.

Не подвергайте устройство длительному воздействию экстремальных температур, поскольку это может привести к серьезным поломкам.

### **Чистка устройства**

**1.** Протрите корпус тканью, смоченной в бытовом очистителе.

**2.** Вытрите насухо.

### **Уход за пульсометром**

Скопление пота и соли на ленте может снижать способность пульсометра к передаче точных данных.

- Споласкивайте ленту после каждого использования.
- Периодически стирайте ленту руками с небольшим количеством моющего средства, например, жидкости для мытья посуды.

**ПРИМЕЧАНИЕ**: Использование слишком большого количества моющего средства может привести к повреждению ленты.

- Не просушивайте ленту в сушильном приборе.
- Для просушки ленты повесьте ее или разложите на плоской поверхности.

### **Заменяемые пользователем батареи**

#### $\triangle$  BHMMAHME

Не используйте острые предметы для извлечения батарей. Держите батареи подальше от детей.

Не кладите батареи в рот. При случайном проглатывании свяжитесь с врачом или обратитесь в местный центр, занимающийся ядами.

Заменяемые круглые плоские батареи могут содержать перхлорат. Для перхлората могут применяться специальные правила утилизации. См. www.dtsc.ca/gov/hazardouswaste/ perchlorate.

### **△ ВНИМАНИЕ**

Информацию об утилизации старых батарей вы можете получить в местной организации, ведающей вопросами утилизации технических отходов.

### **Замена батареи в пульсометре**

**1.** Найдите круглую крышку батарейного отсека на задней поверхности пульсометра.

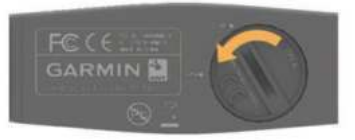

- **2.** С помощью монеты открутите крышку против часовой стрелки и снимите ее **(стрелка должна показывать на маркер OPEN (открыть)).**
- **3.** Снимите крышку и извлеките батарею.
- **4.** Подождите 30 секунд.
- **5.** Вставьте новую батарею, стороной с положительным полюсом вверх.

**ПРИМЕЧАНИЕ:** Будьте осторожны – не сломайте и не потеряйте уплотнительное кольцо на крышке.

**6.** Установите на место заднюю крышку и закрутите ее с помощью монеты, вращая ее по часовой стрелке **(стрелка должна показывать на маркер CLOSE (закрыть)).**

После замены батареи в датчике частоты пульса вы должны снова установить сопряжение с прибором.

### **Замена батареи в датчике скорости или датчике частоты вращения педалей**

Светодиод мигает красным, указывая на низкий заряд батареи, после двух оборотов педалей.

**1.** Найдите круглую крышку батарейного отсека ➀, расположенную на задней поверхности датчика.

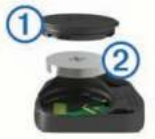

- **2.** Поверните крышку против часовой стрелки, чтобы отметка на крышке показывала на открытое положение.
- **3.** Снимите крышку и извлеките батарею ➁.  **СОВЕТ:** Чтобы извлечь батарею из крышки вы можете использовать кусок ленты ➂ или магнит.

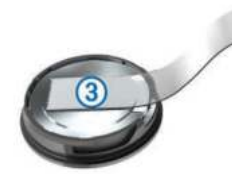

- **4.** Подождите 30 секунд.
- **5.** Вставьте новую батарею в крышку, соблюдая полярность.  **ПРИМЕЧАНИЕ:** Будьте осторожны – не сломайте и не потеряйте уплотнительное кольцо на крышке.
- **6.** Поверните крышку батарейного отсека по часовой стрелке, чтобы отметка на крышке показывала на закрытое положение.

 **ПРИМЕЧАНИЕ:** Светодиод мигает красным и зеленым в течение нескольких секунд после замены батареи. Если светодиод мигает зеленым и затем перестает мигать, то это означает, что устройство активно и готово к передаче данных.

### **ПОИСК И УСТРАНЕНИЕ НЕИСПРАВНОСТЕЙ**

### **Обновление программного обеспечения**

Чтобы выполнить обновление программного обеспечения, вам необходимо создать учетную запись Garmin Connect™ и загрузить приложение Garmin Express.

**1.** Подключите устройство к компьютеру с помощью USB-кабеля.

 Если новое программное обеспечение доступно, приложение Garmin Express передаст его на устройство.

- **2.** Следуйте экранным инструкциям.
- **3.** Не отсоединяйте устройство от компьютера во время процедуры обновления.

 **СОВЕТ:** Если вы столкнулись с проблемами при выполнении обновления программного обеспечения с помощью приложения Garmin Express, попробуйте передать архив занятий в приложение Garmin Connect и удалить архив из устройства. Эта процедура обеспечит достаточный объем свободной памяти для обновления.

### **Поддержка и обновления**

Приложение Garmin Express™ обеспечивает удобный доступ к следующим услугам для устройств Garmin® :

- Регистрация устройства
- Руководства пользователя устройства
- Обновления программного обеспечения
- Передача данных в приложение Garmin Express™

### **Получение дополнительной информации**

- Зайдите на сайт www.garmin.com/learningcenter.
- Зайдите на сайт www.garmin.ru или свяжитесь с дилером компании Garmin для получения информации о дополнительных аксессуарах и запасных частях.

### **Продление срока службы батареи**

- Отключите функцию Bluetooth® на устройстве Edge® 25 (см. п. «Отключение технологии Bluetooth®»).
- Отключите ГЛОНАСС (см. п. «Системные настройки»).

### **Прием спутниковых сигналов**

Для приема спутниковых сигналов устройству необходим беспрепятственный обзор неба. Время и дата настраиваются автоматически по местоположению GPS.

- **1.** Выйдите на улицу и найдите открытую площадку. Передняя часть прибора должна быть направлена к небу.
- **2.** Дождитесь, пока прибор не выполнит поиск спутников. На поиск спутниковых сигналов может уйти 30 – 60 секунд.

### **Перезагрузка прибора**

Если прибор перестал реагировать на ваши команды, вы можете выполнить его перезагрузку.

**ПРИМЕЧАНИЕ:** При выполнении перезагрузки устройства могут быть удалены ваши данные или настройки.

- 1. Удерживайте кнопку (b в течение 15 секунд. Устройство выключится.
- **2.** Удерживайте кнопку  $\bigcup$  в течение 1 секунды для включения устройства.

### **Замена уплотнительных колец**

Уплотнительные кольца для стандартного держателя предлагаются в двух размерах:

- 1,3 х 1,5 х 0,9" AS568-125
- 1,7 x 1,9 x 0,9" AS568-131

**ПРИМЕЧАНИЕ:** Используйте только кольца из этилен-пропиленового каучука. Для покупки зайдите на сайт http://buy. garmin.com или свяжитесь с дилером компании Garmin® .

### **Просмотр информации об устройстве**

Вы можете просмотреть идентификационный номер устройства, версию программного обеспечения, версию GPS и информацию о программном обеспечении. Выберите **> Settings (настройки) > System (система) > About (инфо).**

### **ПРИЛОЖЕНИЕ**

### **Поля данных**

Для индикации некоторых полей данных требуются дополнительные аксессуары ANT+® (только для модели Edge® 25). **Time (время):** Показания секундомера для текущего занятия. **Distance (расстояние):** Расстояние за текущий трек или занятие.

**Speed (скорость):** Текущая скорость движения.

**Avg. Speed (средняя скорость):** Средняя скорость за текущее занятие.

**Calories (калории):** Общее количество сожженных калорий. **Cadence (частота вращения педалей):** Велоспорт. Количество оборотов шатуна педалей. Для просмотра этих данных устройство должно быть подключено к датчику частоты вращения педалей.

**Total Ascent (общий подъем):** Величина общего набора высоты с момента последней перезагрузки устройства. **BPM (удары/мин.):** Частота пульса в ударах в минуту. Для просмотра этих данных устройство должно быть подключено к совместимому пульсометру.

**HR Zone (зона частоты пульса):** Текущая зона частоты пульса (1 – 5). Зоны по умолчанию определяются на базе вашего профиля пользователя и максимальной частоты пульса (220 минус ваш возраст).

### **Расчет зон частоты пульса**

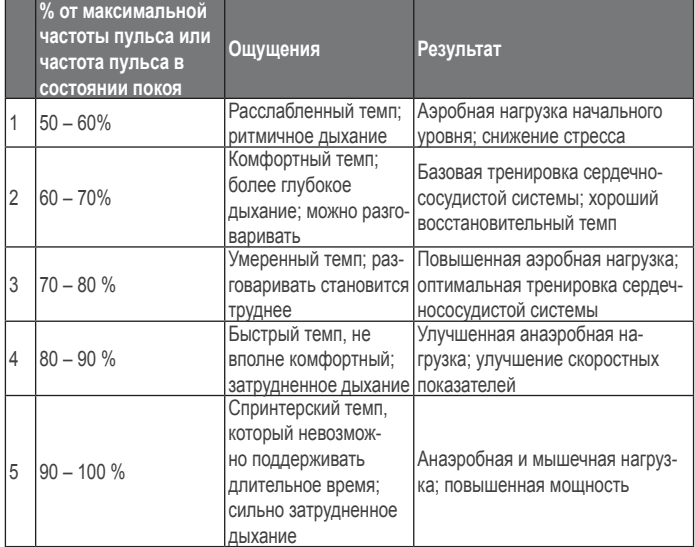

### **Лицензия на программное обеспечение**

ИСПОЛЬЗУЯ ДАННЫЙ ПРИБОР, ВЫ ПРИНИМАЕТЕ УСЛО-ВИЯ ПРИВЕДЕННОГО НИЖЕ ЛИЦЕНЗИОННОГО СО-ГЛАШЕНИЯ. ПОЖАЛУЙСТА, ВНИМАТЕЛЬНО ПРОЧТИТЕ ДАННОЕ СОГЛАШЕНИЕ.

Компания Garmin Ltd. и дочерние компании (далее именуется "Garmin") предоставляет вам ограниченную лицензию на использование программного обеспечения данного устройства (далее именуется «Программное обеспечение») в двоичной форме для нормальной эксплуатации данного продукта. Все права собственности и авторские права на данное программное обеспечение остаются у компании Garmin и/или провайдеров компании.

Данное программное обеспечение является собственностью компании Garmin и/или провайдеров компании и защищается законом об авторских правах США и международными законами об авторских правах. Кроме того, структура, строение и кодировка данного программного обеспечения, для которого исходный код не предоставлен, являются ценными коммерческими секретными данными компании Garmin и/ или провайдеров компании, и что Программное обеспечение в форме исходного кода является ценными коммерческими секретными данными компании Garmin и/или провайдеров компании. Вы не можете декомпилировать, разбивать на компоненты, вносить любые изменения и преобразовывать в читаемую форму данное программное обеспечение или любую его часть, а также создавать любые работы на базе данного программного обеспечения. Вы не можете экспортировать или повторно экспортировать данное программное обеспечение в любую страну, если это нарушает законы управления экспортом США или другой страны.

## Гармин. На все случаи жизни

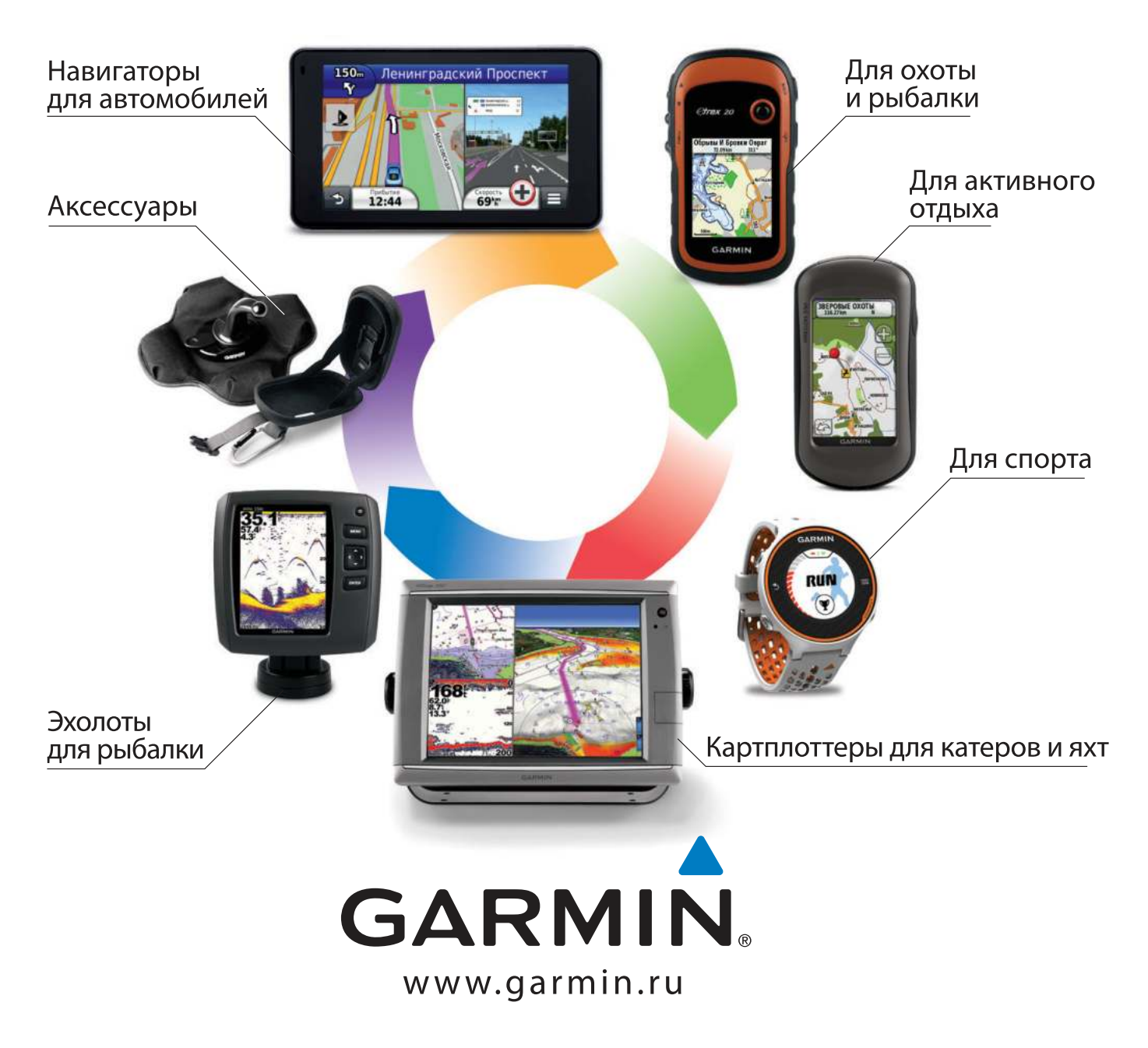

# EAC

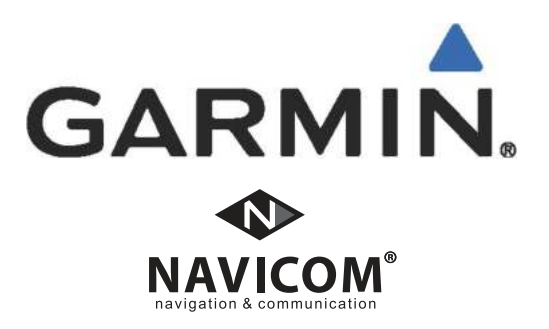